# Человеко-машинное взаимодействие

### Лекция 9 Мерзлякова Екатерина Юрьевна к.т.н. доцент ПМиК

# **2D графика. QPainter**

перо (pen), кисть (brush) шрифт (font).

- setPen()
- setBrush()
- setFont()

### Методы класса QPainter, для рисования геометрических фигур

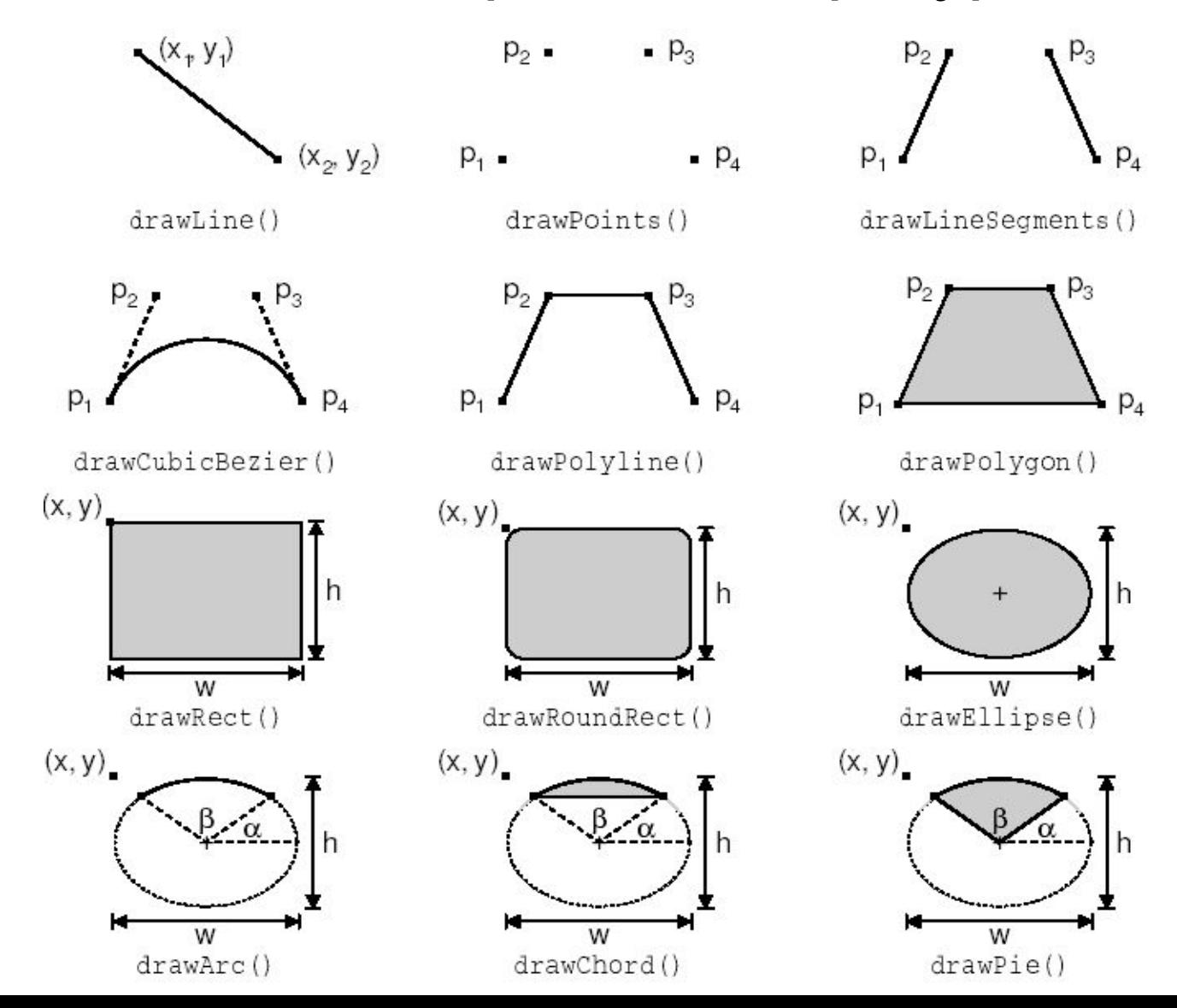

# Стили пера.

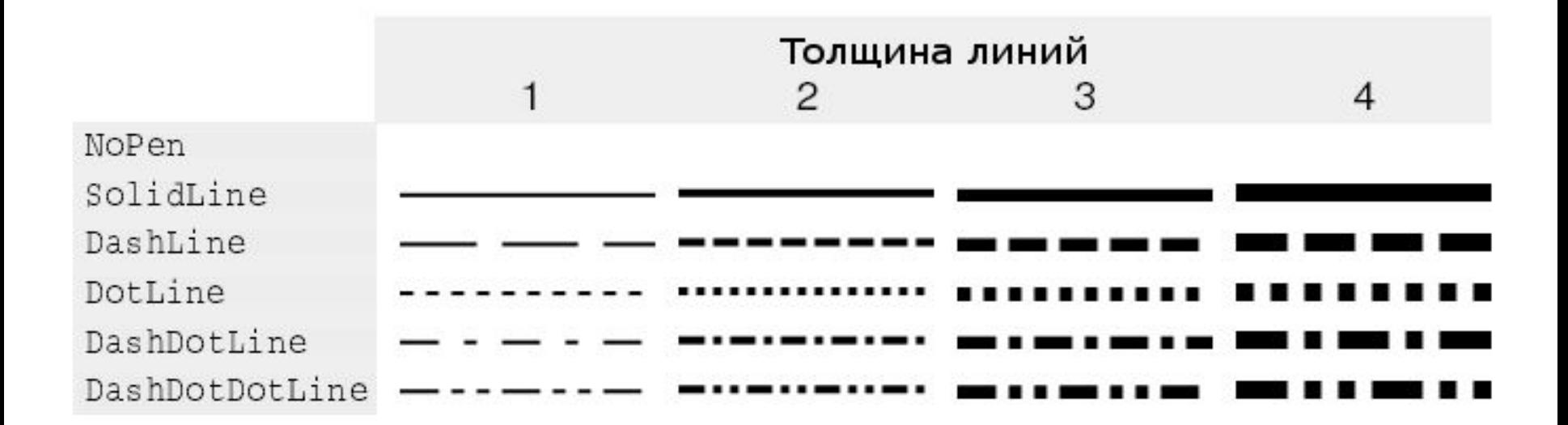

# Стили оформления концов линий и углов.

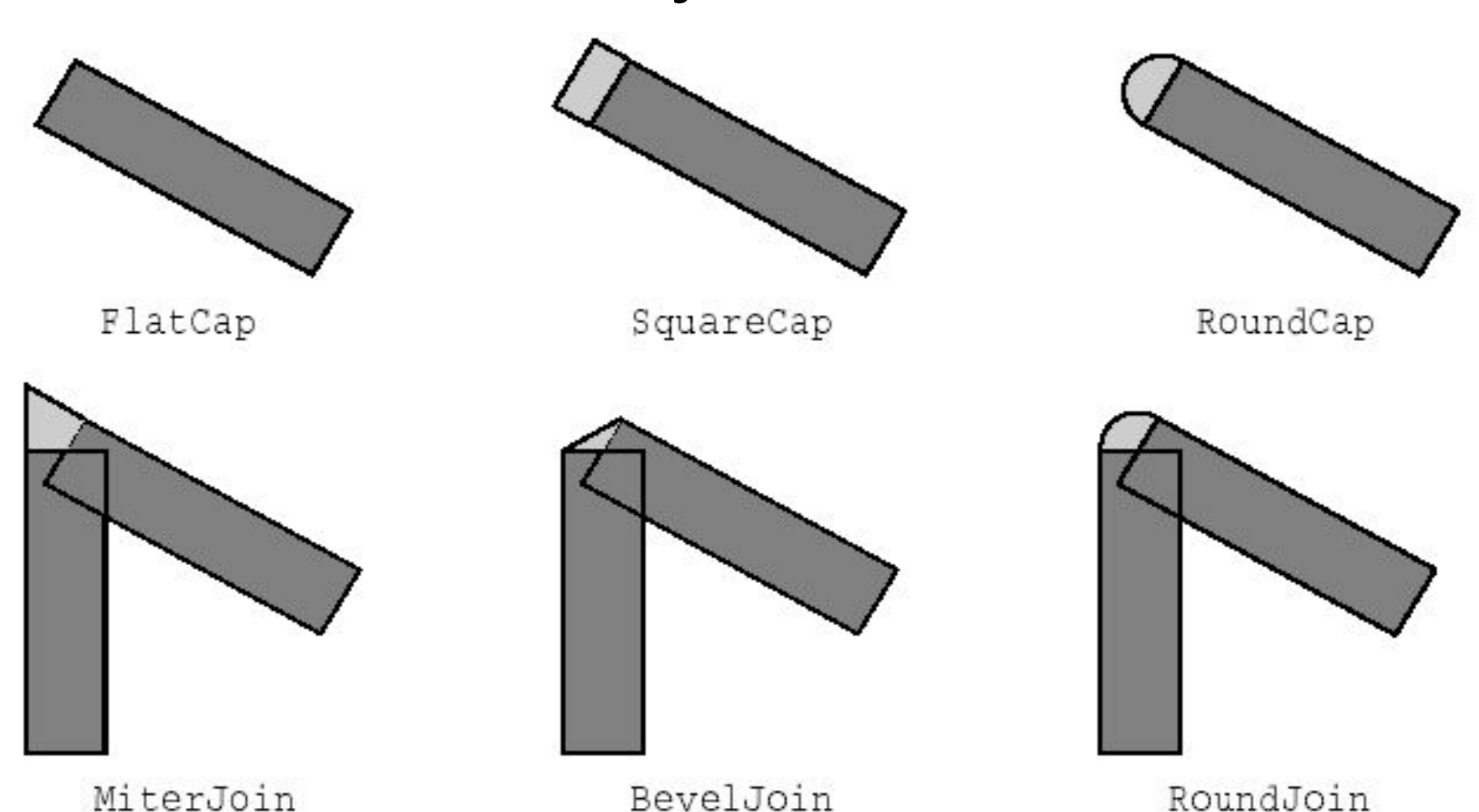

# Стили кисти.

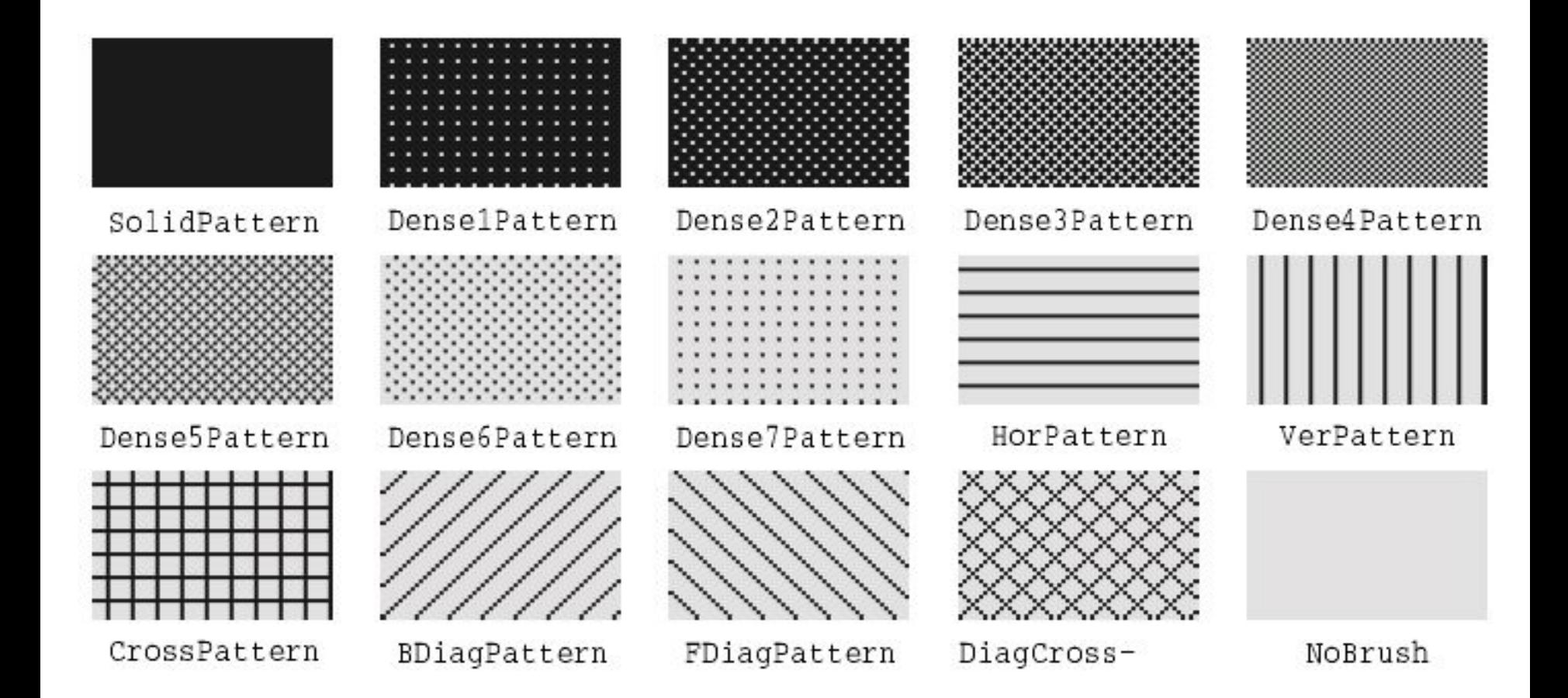

```
\mathbbm{1}#include <QtGui/QApplication>
                                                                \Box\Box\timesgrafika1
 UT AD OU NO
      #include "mainwindow.h"
      #include <QPainter>
      #include <QLabel>
 \overline{6}class MyWindow : public QMainWindow {
   -17
      protected:
 800
               virtual void paintEvent(QPaintEvent* e) {
   ь
                         QMainWindow::paintEvent(e);
10
11QPainter p(this);
12p.setPen(QPen(Qt::red, 2, Qt::DotLine));
13p.drawLine(0, 0, 100, 100);
               \mathcal{F}14
15} ;
16日
     int main(int argc, char *argv[])
1718
     \mathcal{L}19
          QApplication a (argc, argv) ;
20<sub>2</sub>MyWindow w;
21W.Show();
22
          return a.exec();
23
      \}
```

```
QPainter p(this);
p.setPen(QPen(Qt::black, 3, Qt::DashDotLine));
p.setBrush(QBrush(Qt::green, Qt::SolidPattern));
p.drawEllipse(20, 20, 100, 60);
```
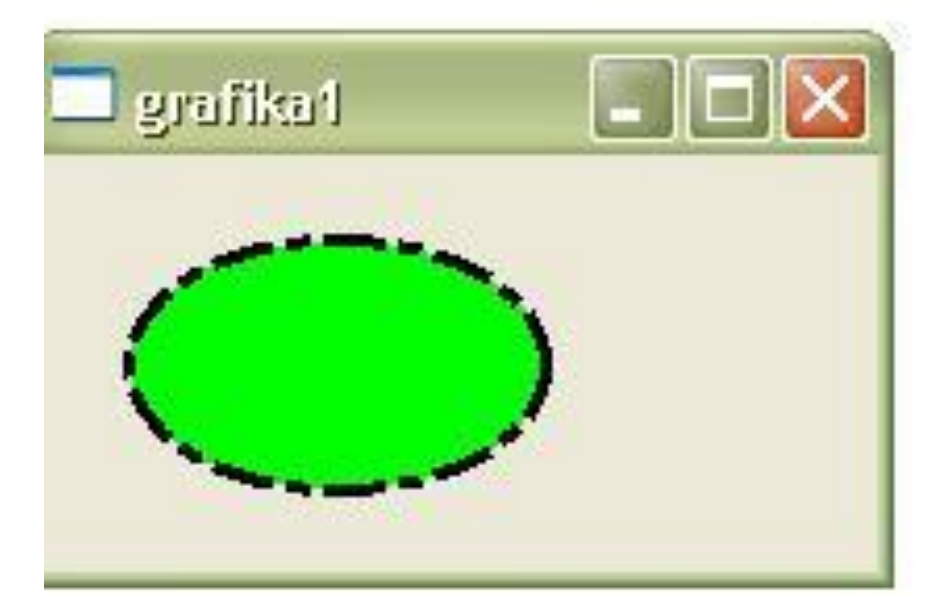

```
#include <QtGui/QApplication>
     #include "mainwindow.h"
 3
     #include <QPainter>
     #include <QPushButton>
 5
     #include <OMatrix>
 6
 7
   G class MyButton : public QPushButton {
 8
     protected:
 9
   Θ
             virtual void paintEvent(QPaintEvent* e) {
10
                      OPushButton::paintEvent(e);
11QPainter p(this);
12p.setPen(QPen(Qt::black, 1, Qt::SolidLine));
13p.setBrush(QBrush(Qt::green, Qt::SolidPattern));
14p.drawEllipse(10, 7, 10, 6);
             i.
1516
     \} :
                                                   g...
17□ int main(int argc, char *argv[])
18
19
20
         QApplication a (argc, argv);
21MyButton b;
22
         b.show();
23
         return a.exec();
24\mathbf{A}
```
# **Параметры системы координат**

**• область просмотра** (viewport)

- **• окно** (window)
- **• матрица преобразования** (world matrix)

**• матрица преобразования** позволяет выполнять изменение масштаба, вращение и сдвиг рисуемых элементов. Например, если необходимо нарисовать текст под углом 45 градусов, то можно написать следующий код:

```
QMatrix matrix;
matrix.rotate(45.0);
matrix.trainstate(-40.0, -40.0);p.setWorldMatrix(matrix);
p.drawText(rect(), Qt::AlignCenter, tr("Revenue
```
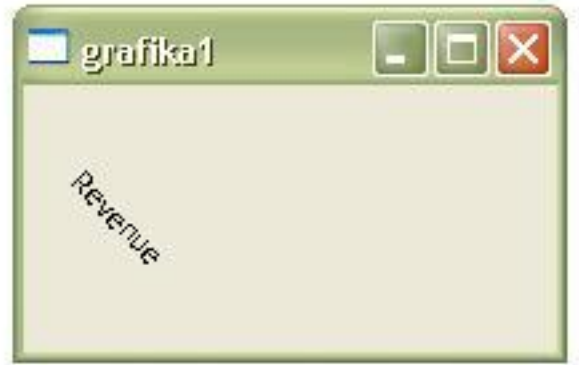

*При необходимости, матрицу преобразований можно сохранить вызовом saveWorldMatrix() и затем восстановить вызовом restoreWorldMatrix().*

### Реализация Таймера электропечи:

• http://www.opennet.ru/docs/RUS/qt3\_prog/c 4100.html

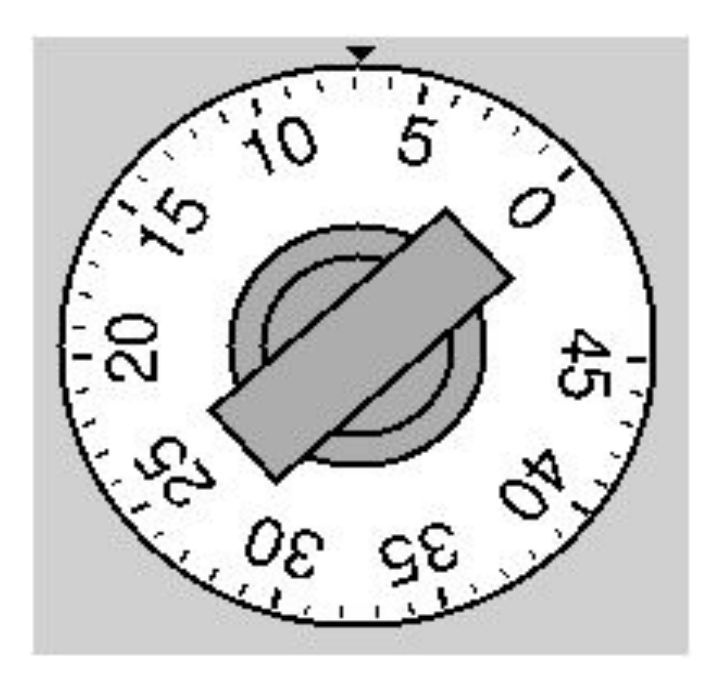

# **2D графика. QCanvas**

- **• QСanvas QCanvasItem**
- *• QCanvasLine, QCanvasRectangle, QCanvasPolygon, QCanvasPolygonalItem, QCanvasEllipse, QCanvasSpline, QCanvasSprite и QCanvasText..*
- *• QCanvasView*

http://www.opennet.ru/docs/RUS/qt3\_prog/x4318.html

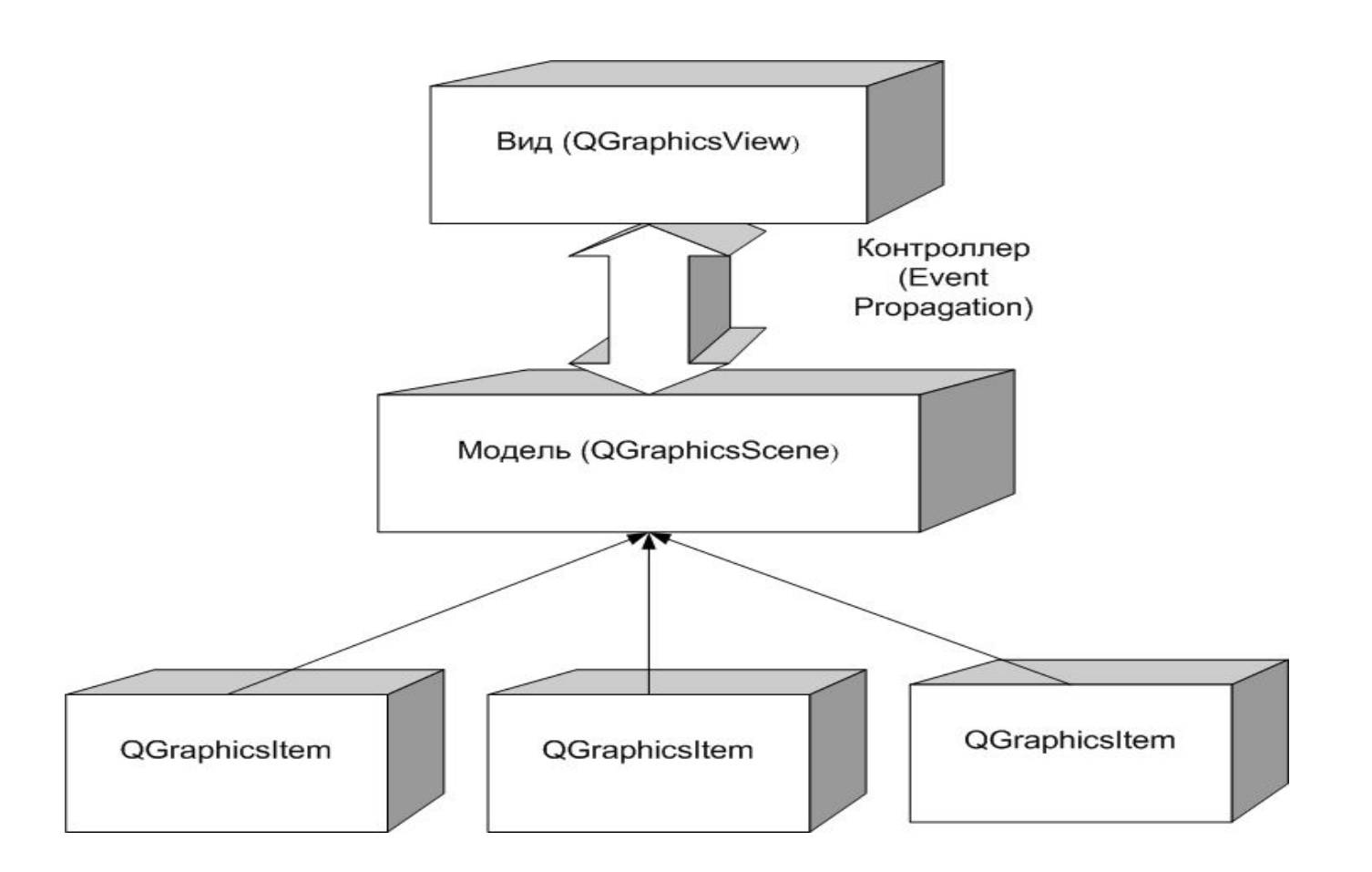

#### **http://qt-project.org/doc/qt-5/graphicsview.html**

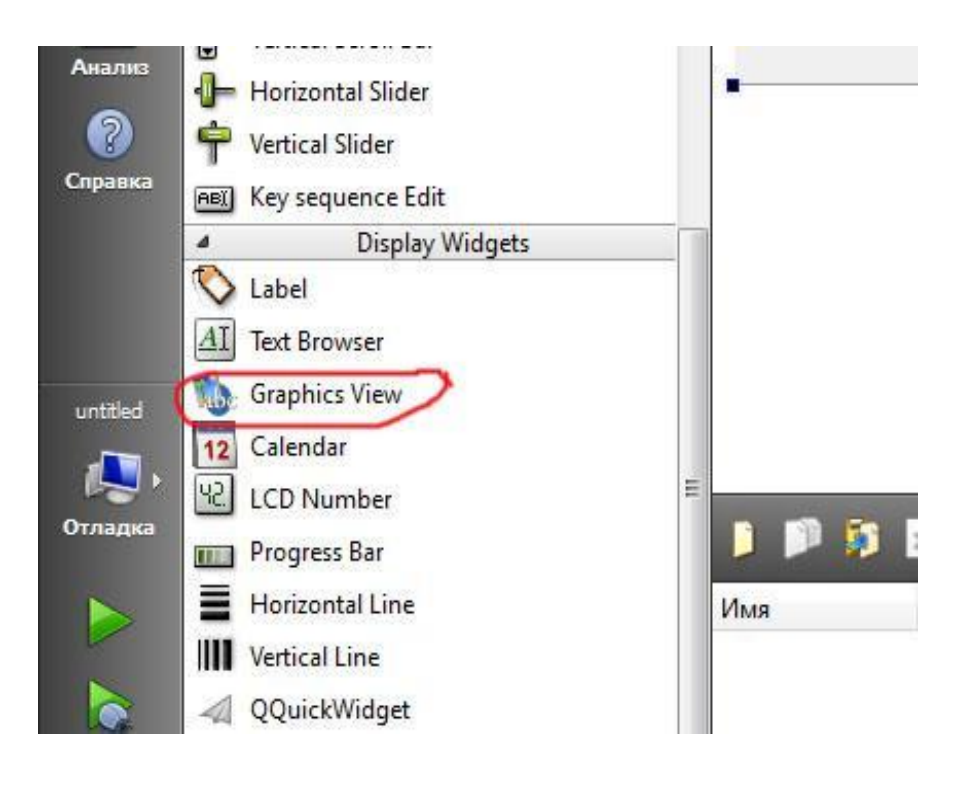

**addEllipse() addText() addLine() addItem() QGraphicsScene QGraphicsView setScene()**

QGraphicsScene \* scene = new QGraphicsScene; ui->graphicsView->setScene(scene);

```
#include "mainwindow.h"
     #include "ui mainwindow.h"
     #include <QGraphicsScene>
     #include <QPixmap>
     #include <QTextEdit>
     #include <QGraphicsTextItem>
     #include <QGraphicsWidget>
     MainWindow::MainWindow(QWidget *parent) :
         QMainWindow(parent),
11 \blacktriangleleftui (new Ui: MainWindow)
     Æ
         ui->setupUi(this);
         QGraphicsSecure * scene = new QGraphicsSecure;ui->graphicsView->setScene(scene);
         scene->addPixmap(QPixmap("C:\\Qt\\MyProgects\\scene\\1.jpg"));
         scene->addEllipse(QRectF(30,60, 300.0, 90.0));
         scene->addText("Hello, world!");
```
2

3

湟

5

 $6$ 

8

 $\mathfrak g$ 

10

 $12$ 

 $\begin{array}{c}\n 13 \\
 14 \\
 15 \\
 6 \\
 7 \\
 8\n \end{array}$ 

**addEllipse**(qreal *x*, qreal *y*, qreal*w*, qreal *h*, const QPen & *pen* = QPen(), const QBrush & *brush* = QBrush())

**QRectF**(qreal *x*, qreal *y*, qreal *width*, qreal *height*)

**addText**(const QString & *text*, const QFont & *font* = QFont())

**addPixmap**(const QPixmap &*pixmap*)

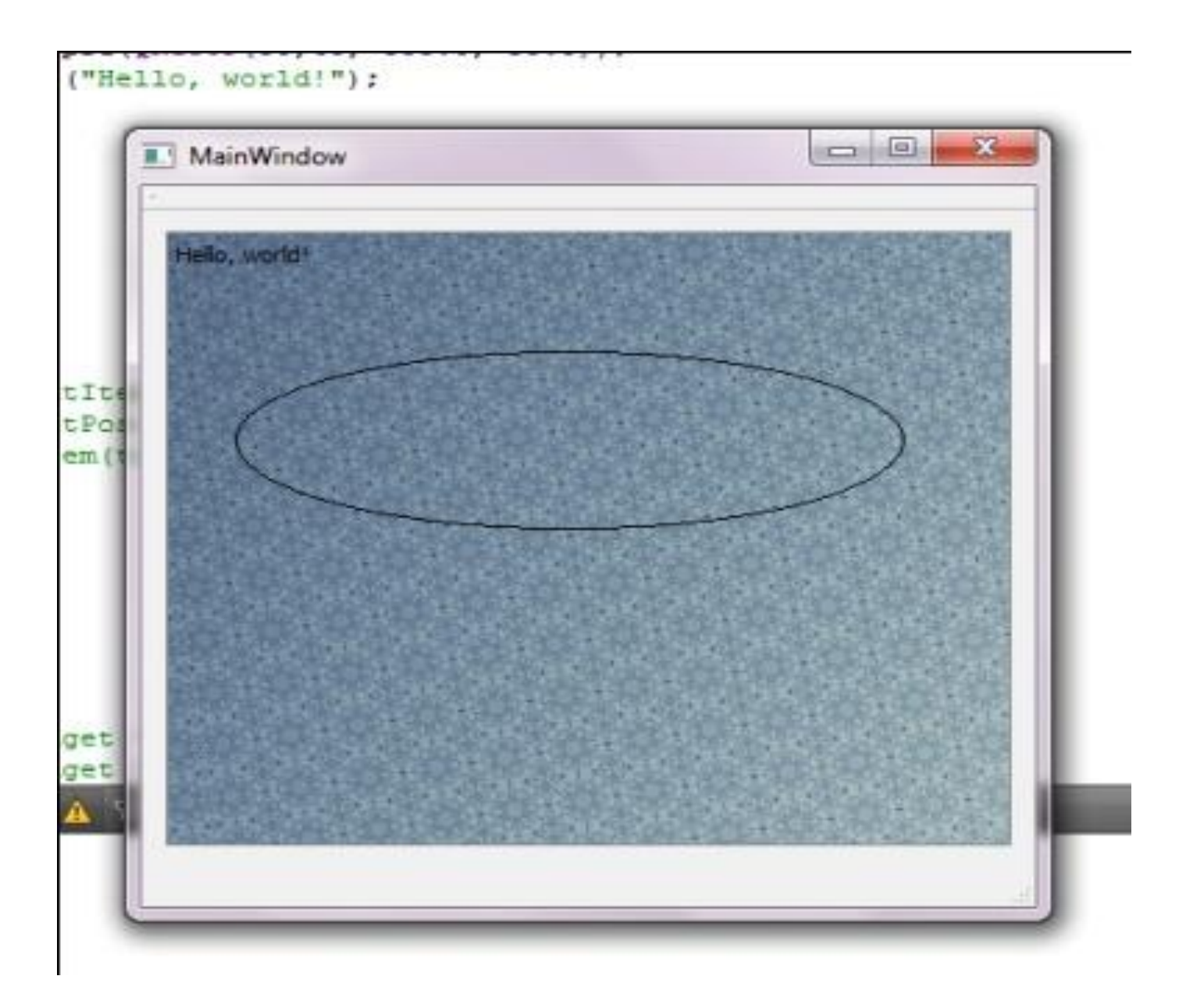

QGraphicsTextItem \*textItem = new QGraphicsTextItem("Hello, world!"); textItem->setFont(QFont("Times", 18, QFont::Bold)); textItem->setPos(67, 90); scene->addItem(textItem);

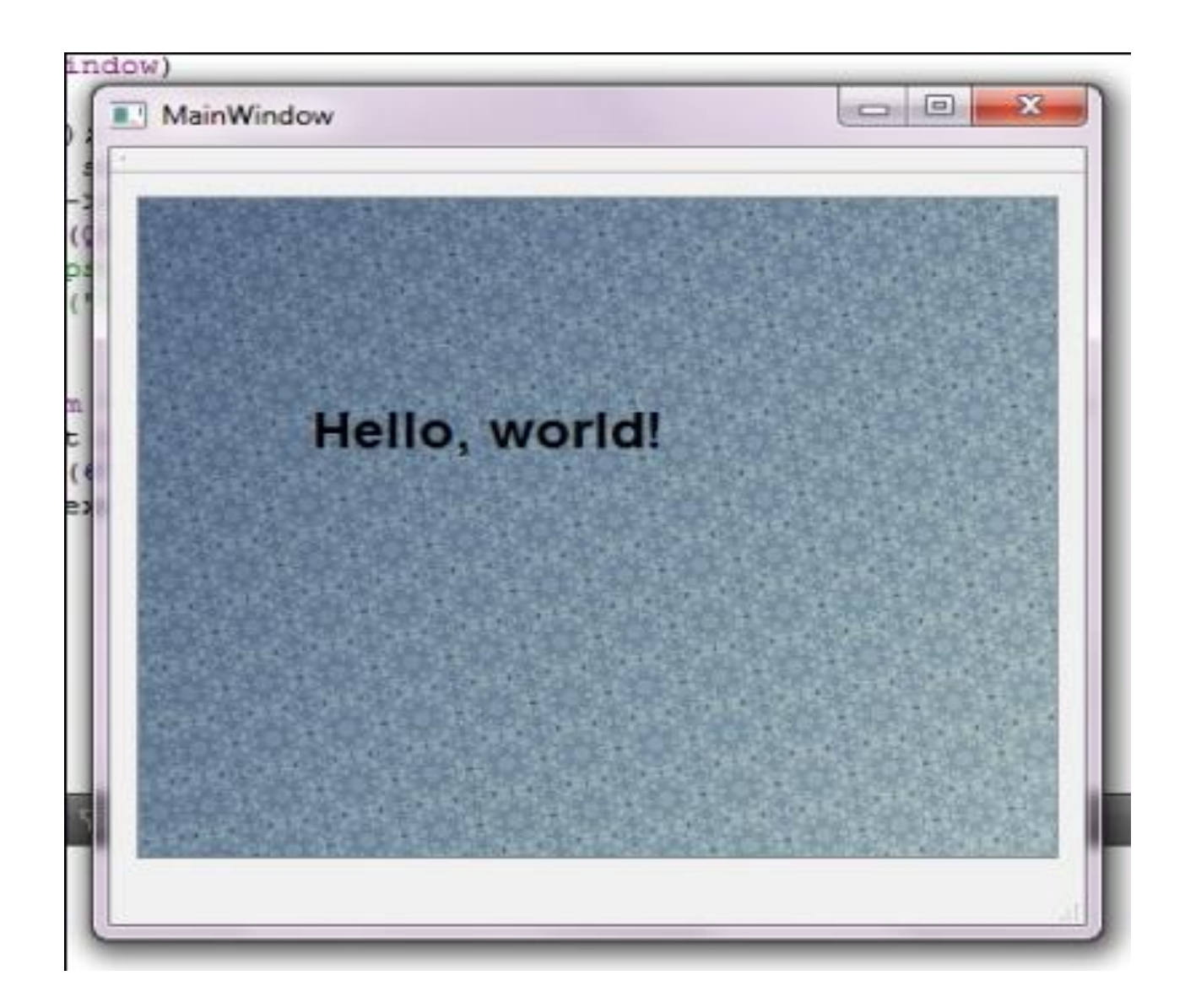

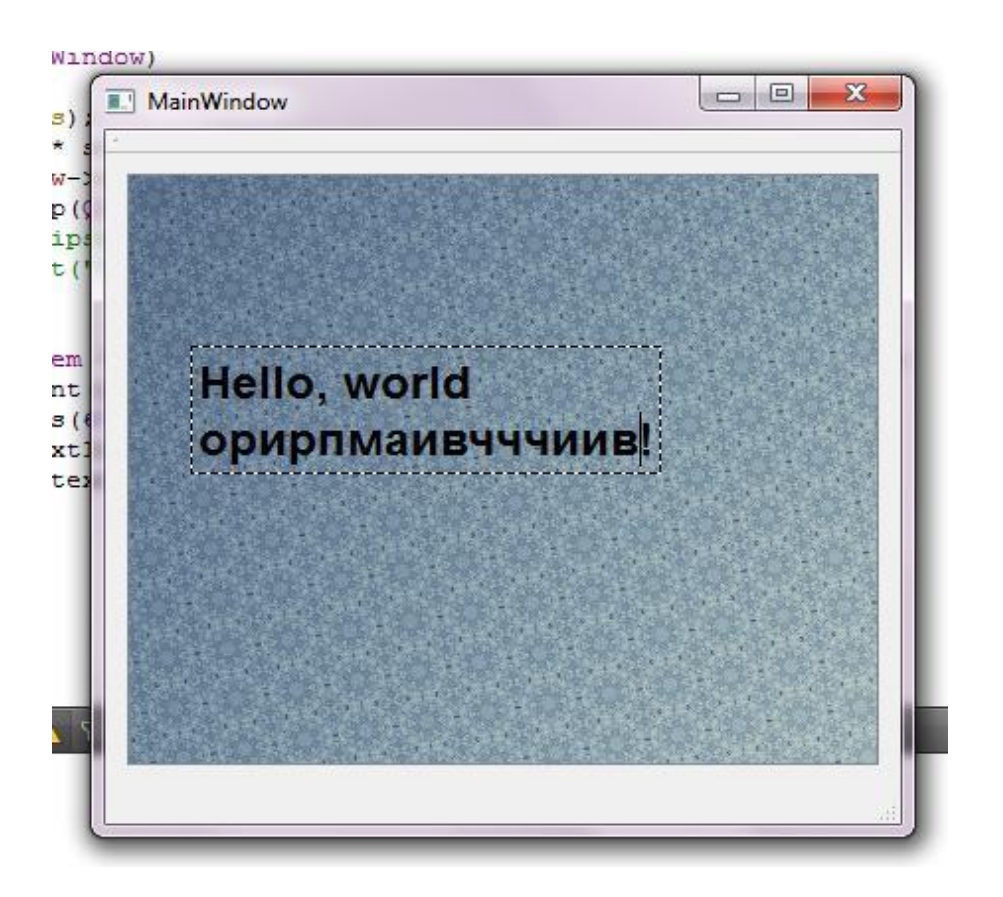

textItem->setTextInteractionFlags(Qt::TextEditable);

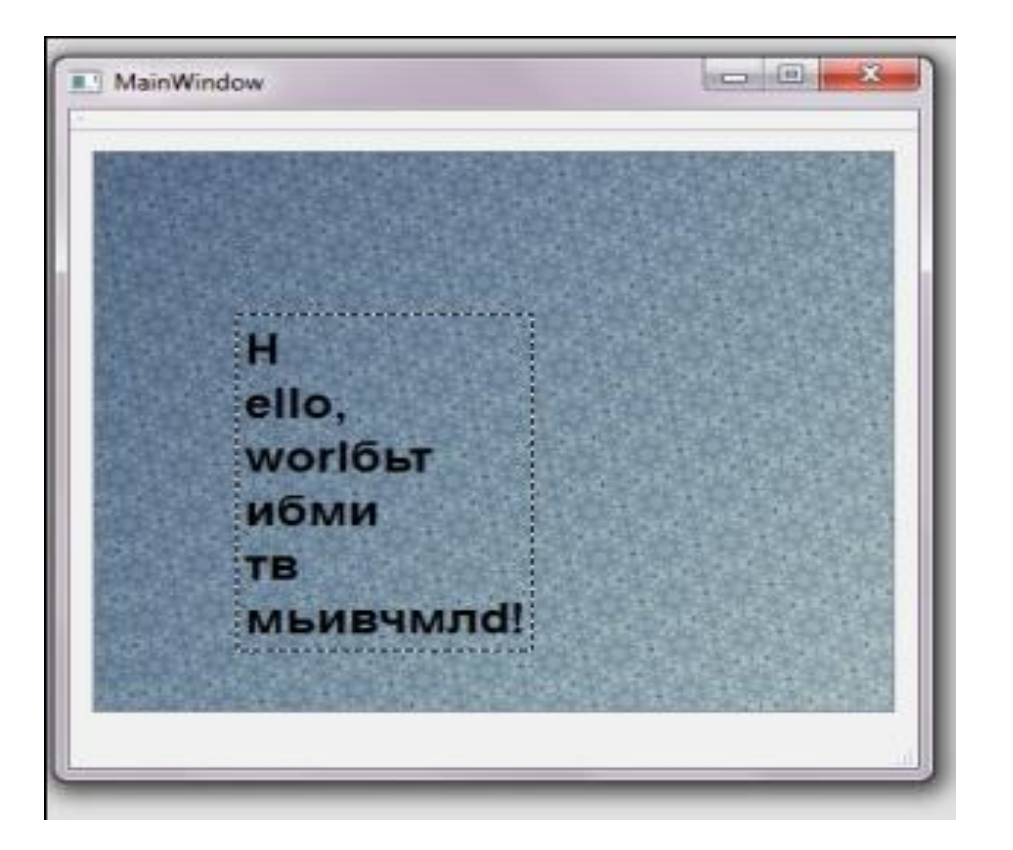

#### textItem->setTextWidth(10);

#### **addWidget(QWidget \*** *widget***,Qt::WindowFlags** *wFlags* **= 0)**

## $QTextEdit * tEdit = new QTextEdit;$  $QGraphicsProxyWidget * proxy = scene -> addWidget (tEdit);$

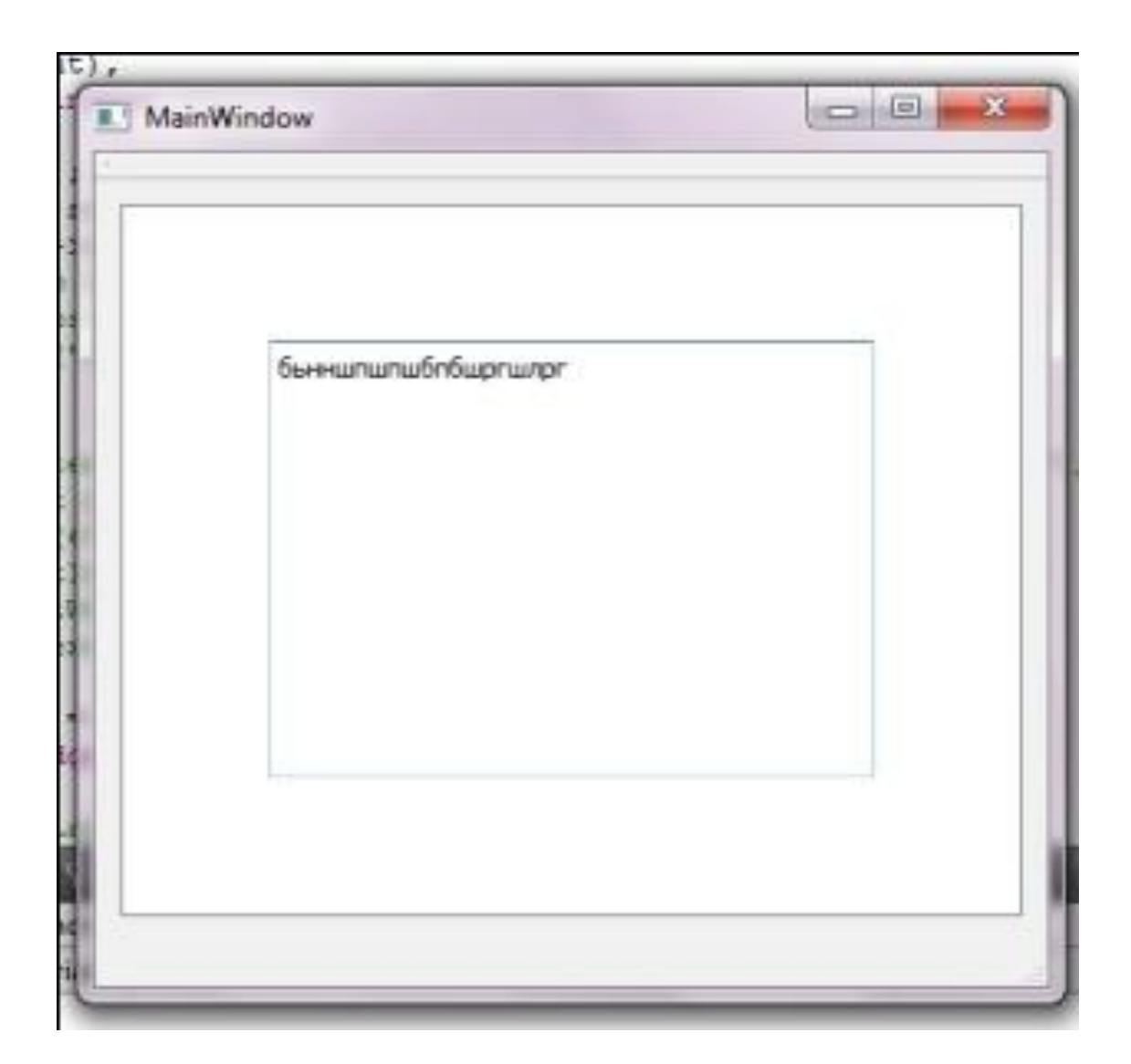

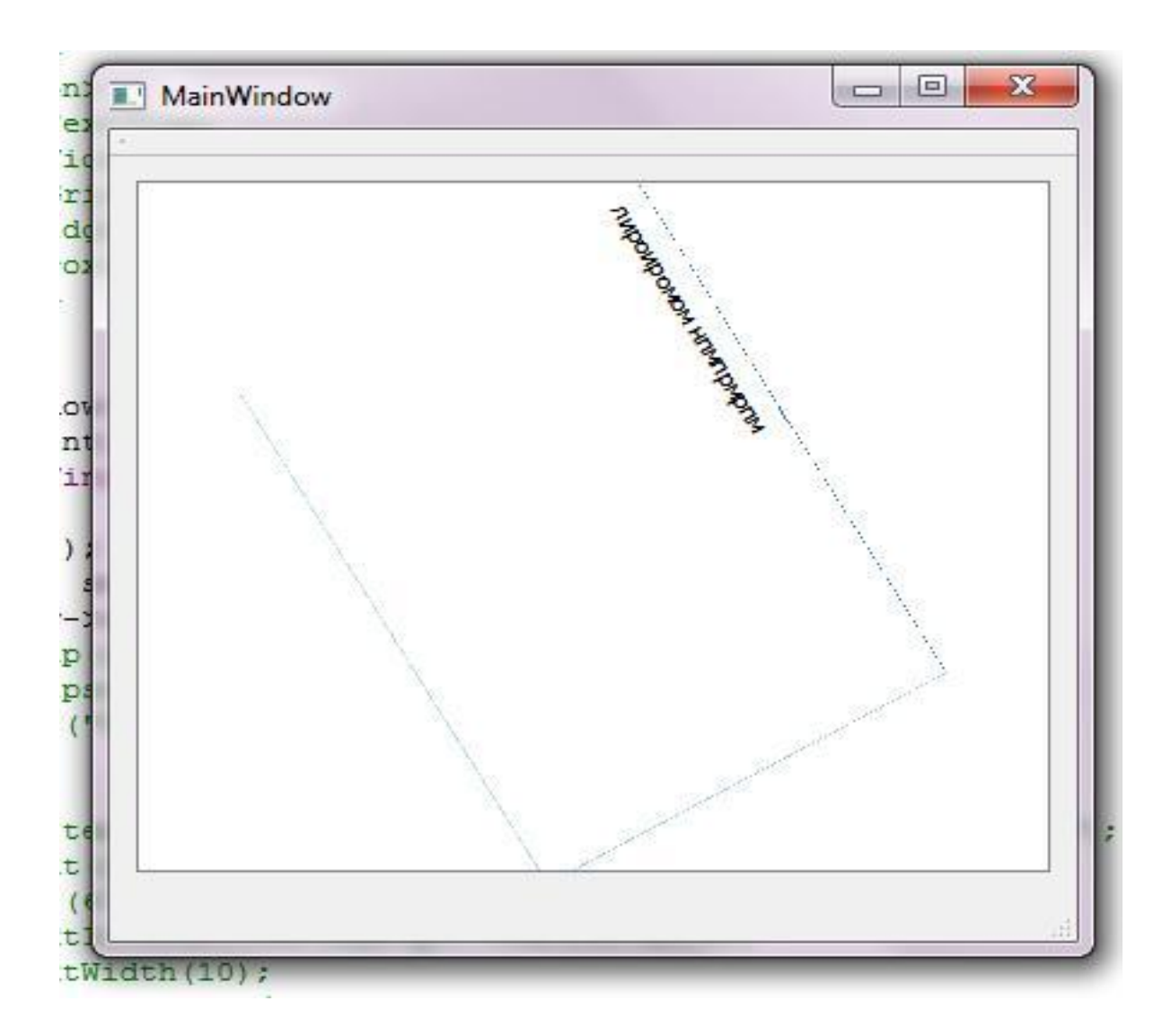

#### setTransform()

 $QTextEdit * tEdit = new QTextEdit;$ QGraphicsProxyWidget \*proxy = scene->addWidget(tEdit);

 $Q$ Transform transform = proxy->transform(); transform.translate(50., 30.); transform.rotate(60.0); proxy->setTransform(transform);

### Game Scene.h

```
class GameScene : public QGraphicsScene
 9
10
11
        Q OBJECT
12
     public:
13
         GameScene (QObject *parent = 0);
14
     protected:
15
         virtual void keyPressEvent(QKeyEvent * keyEvent);
16
     private:
17
         QGraphicsPixmapItem * Cat;
18
         QGraphicsPixmapItem * Dog;
19
         QGraphicsPixmapItem * home;
20
         int R:
21
         void makeWalls();
22
         void The End();
23
         void Win();
24
         QGraphicsItem * itemCollidesWith(QGraphicsItem * item);
25
26
     public slots:
27
         void DogGo();
28
         void Rand dog();
29
     \cdot
```
**http://doc.crossplatform.ru/qt/4.6.x/qgraphicspixmapitem.html#details**

### mainwindow.cpp

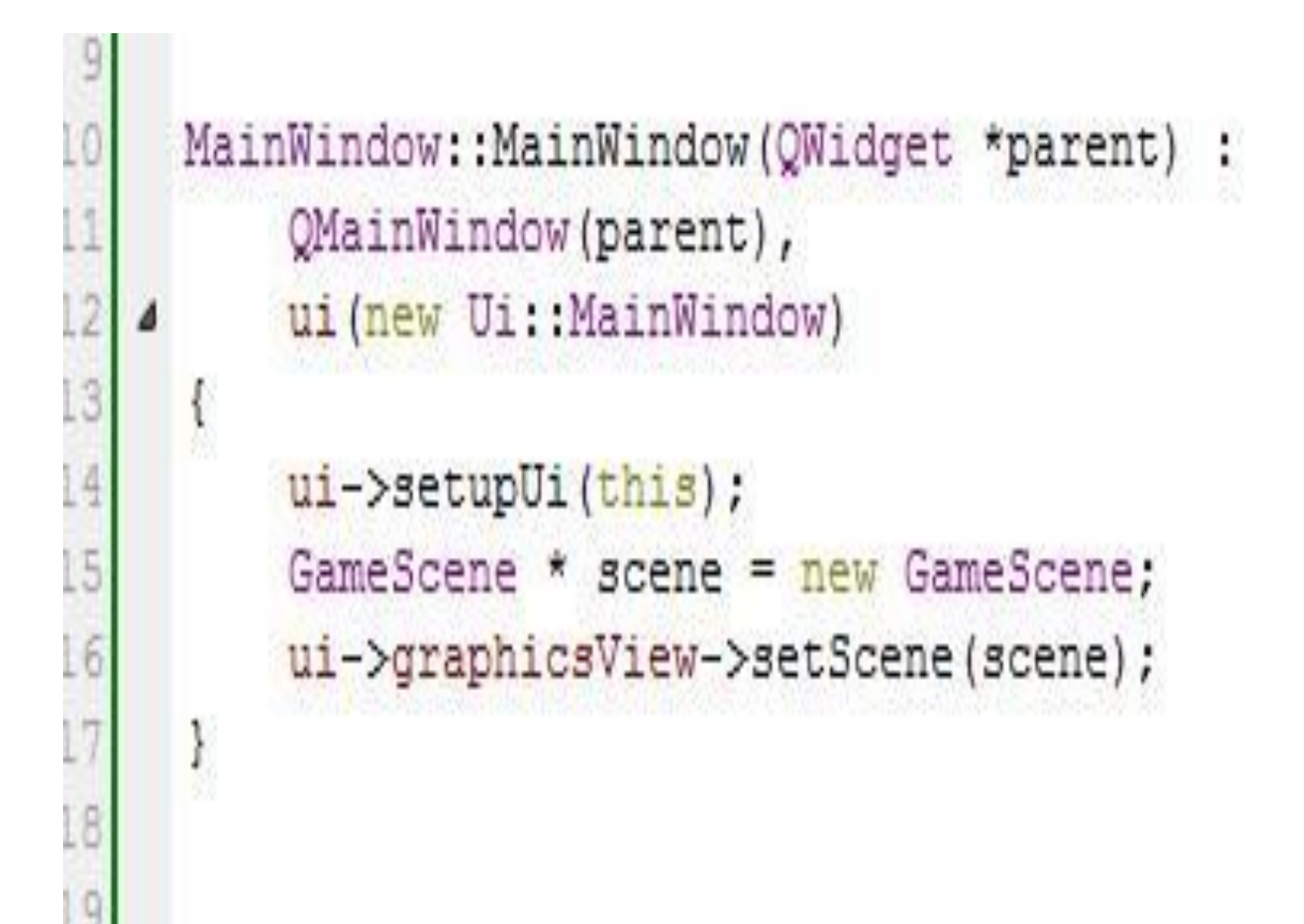

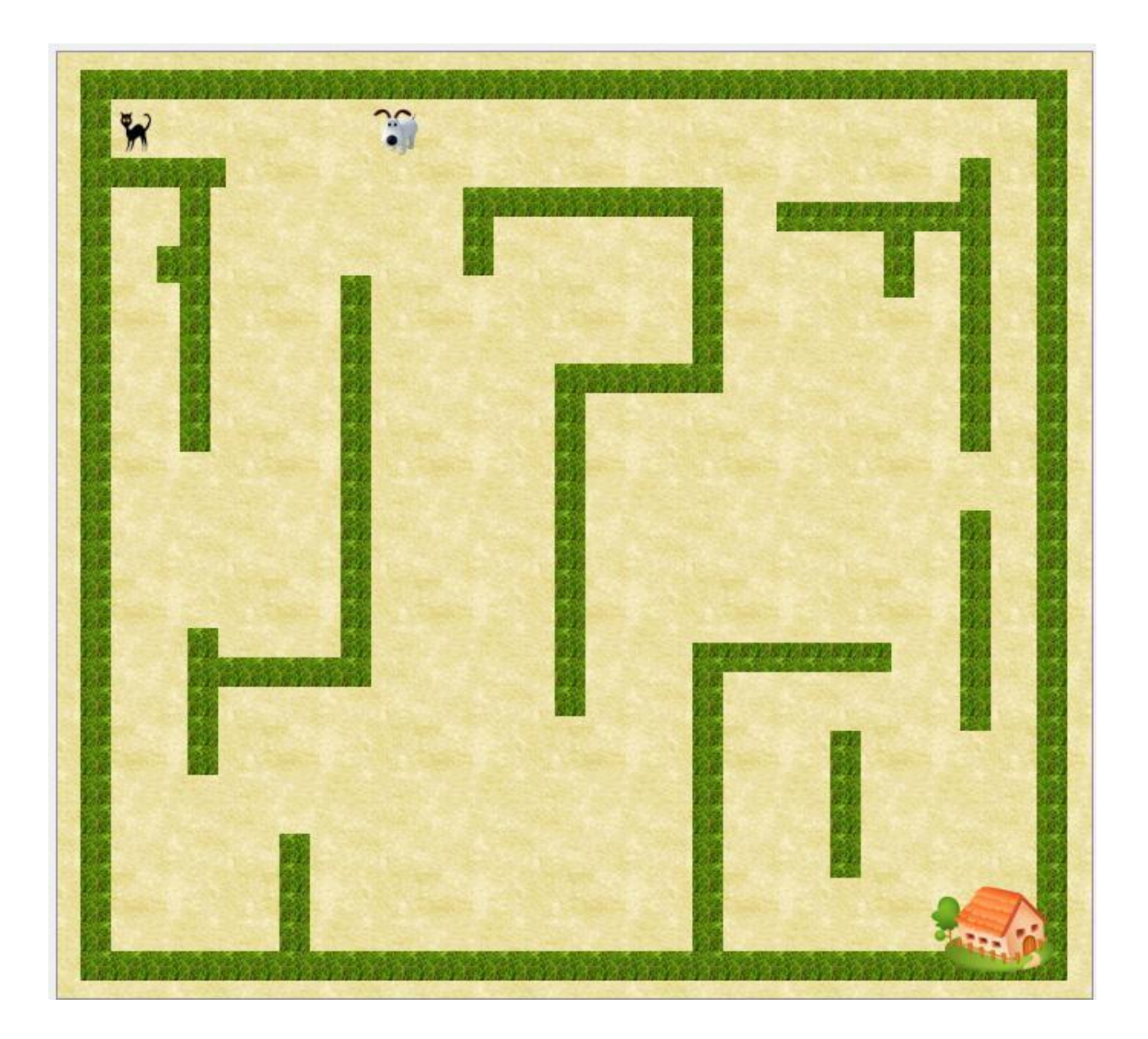

#### **Game\_Scene.cpp** *конструктор*

```
#include "Game Scene.h"
#include <QGraphicsScene>
#include <QGraphicsTextItem>
#include <QGraphicsSceneMoveEvent>
#include <QKeyEvent>
#include<QGraphicsItem>
#include<QTransform>
#include<QMessageBox>
#include<QTime>
#include<QTimer>
#include<QDebug>
GameScene::GameScene(QObject *parent) : QGraphicsScene(parent)
€
    makewalls();
    Cat = addPixmap(QPixmap("C:\\Qt\\MyProgects\\Labirint\\untitled\\black cat.png"));
    QTransform tran = Cat-\gttransform();
    tran.translate(25.5, 25.5);
    Cat->setTransform(tran);
    Cat->setData(0, "Cat");
```
### Game Scene.cpp **конструктор**

```
home = addPixmap(QPixmap("C:\\Qt\\MyProgects\\Labirint\\untitled\\home.png"));
tran = home- \gt tranform();tran. translate(555.5, 555.5);home->setTransform(tran);
home->setData(0, "Home");
Dog = addPixmap(QPixmap("C:\\Qt\\MyProgects\\Labirint\\untitled\\dog.png"));
tran = Dog-ytransform();
tran. translate(260.5, 25.5);Dog->setTransform(tran);
Dog->setData(0, "Dog");
```
### **Game\_Scene.cpp КОНСТРУКТОР**

```
setBackgroundBrush(QBrush(QColor(255,255,255), QPixmap("C:\\Qt\\MyProgects\\Labirint\\untitled\\bg2.jpg")));
```

```
qsrand(QTime(0,0,0).secsTo(QTime::currentTime()));
Rand dog();
QTimer * timer = new QTimer(this);connect(timer, SIGNAL(timeout()), this, SLOT(DogGo()));
timer->start(100);
QTimer * timer2 = new QTimer(this);
```

```
connect (timer2, SIGNAL (timeout ()), this, SLOT (Rand dog()));
timer2->start(5000);
```
#### Game\_Scene.cpp  $makeWalls()$

```
void GameScene::makeWalls()
 85
 86
      €
 87
          float walls[23][4] = \{0, 0, 20, 620\},
 88
                                \{20, 0, 620, 20\},89
                                 {625, 0, 20, 620}90
                                 \{20, 500, 6.3, 20\},91........
 92
 93
                                 25, 30, 150, 0,
                                 \{400, 80, 20, 120\},
 94
 95
                                 {525, 105, 20, 50}96
97QBrush brush (QColor (255, 255, 255), QPixmap("C:\\Qt\\MyProgects\\Labirint\\untitled\\grass.jpg"));
98
          QPen pen(Qt::NoPen);
99
          for (int i = 0; i < 23; i++) {
100
              QGraphicsItem * item = addRect(QRectF(walls[i][0], walls[i][1], walls[i][2], walls[i][3]), pen, brush);
101
             item->setData(0, "Wall");
102
          \mathcal{F}103
     - 1
```
#### Game\_Scene.cpp *keyPressEvent()*

```
49
    void GameScene: : keyPressEvent (QKeyEvent * keyEvent)
50
     \left\{ \right.51
          QPointF np;
52
          np.setX(0);
53
         np.setY(0);54
          switch (keyEvent->key()) {
55
              case Qt: : Key Left:
56
                  np.setX(-10);57
                  break:
58
              case Qt:: Key Right:
59
                  np.setX(10);60
                  break:
61
              case Qt: : Key Up:
62
                  np.setY(-10);63
                  break:
64
              case Qt:: Key Down:
65
                  np.setY(10);
66
                   break;
67
68
          QTransform tran = Cat-\gt transform();
69
          tran.translate(np.x(), np.y());
          Cat->setTransform(tran);
70
```
9 8

```
QGraphicsItem * obstacle = itemCollidesWith(Cat);73<br>74<br>75<br>76<br>77<br>78<br>79<br>80
           if (obstacle) {
               if (obstacle->data(0) == "Wall") {
                    tran.translate(-np.x(), -np.y());
                     Cat->setTransform(tran);
                   else
                   if (obstacle->data(0) == "Dog") The End();
                             else if (obstacle->data(0) == "Home") Win();
\overline{81}ł
82
```
#### **Game\_Scene.cpp** *itemCollidesWith()*

```
119
      QGraphicsItem * GameScene::itemCollidesWith(QGraphicsItem * item)
120
121
          QList < QGraphicsItem * > collisions = collidingItem;122
          foreach (QGraphicsItem * it, collisions) {
    \overline{a}123
                   if (it == item)124
                        continue;
125
              return it;
126
127
          return NULL;
128
```
#### Game\_Scene.cpp *DogGo()*

```
140
      void GameScene::DogGo()
141
      €
142
       QPointF np;
143
       np.setX(0);
144
       np.setY(0);
145
146
       switch (R)\overline{a}147
        €
148
            case 1 : np.setX(-10); break; //left
149
            case 2 : np.setX(+10); break; //right
150
            case 3: np.setY(-10); break; //top
151
            case 4: np.setY(+10); break; //bot
      J.
152
153
154
       qDebug() << R;
155
       QTransform tran = Doq-\t{transform} ();
156
       tran = Dog- \gt tranform();
157
       tran. translate(np.x(), np.y());
       Dog->setTransform(tran);
158
```
#### Game\_Scene.cpp  $DogGo()$

```
773
160
        QGraphicsItem *obstacle = itemCollidesWith(Dog);
161
        tran = Dog- \gt tranform();
162if (obstacle) {
    s
163
            if ((obstacle->data(0) == "Wall") | | ((obstacle->data(0) == "Home"))
    \overline{\mathbf{A}}164
                tran.translate(-np.x(), -np.y());
165
                Dog->setTransform(tran);
166
                Rand dog();
167
168
            else
169
                if (obstacle->data(0)
                                         =="Cat"The End();
170
```
171